# Tutorial 1: Welcome to R

### Leah Brooks

### January 10, 2022

## **Contents**

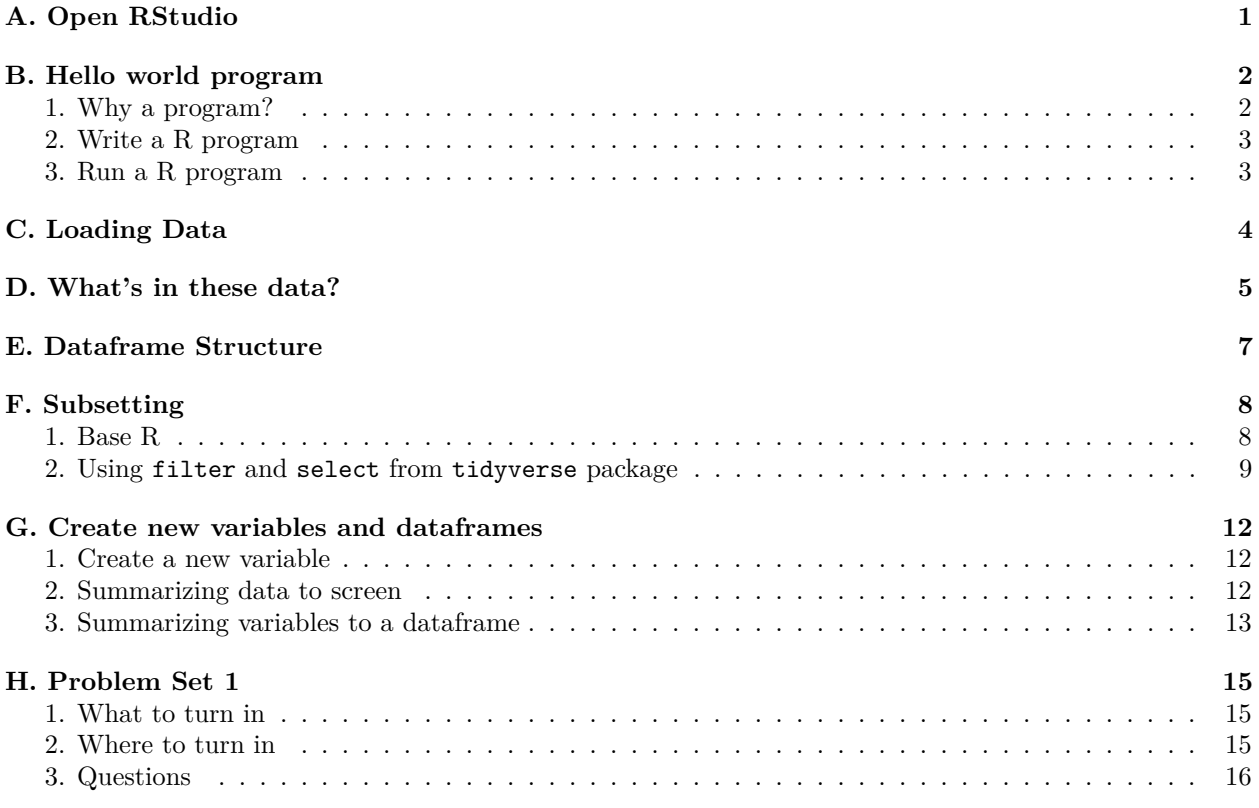

Welcome! This tutorial assumes that you've already done everything in "Get R Ready" [tutorial.](http://www.leahbrooks.org/leahweb/teaching/pppa_dataviz/2022/subpages/handouts/tutorials/tutorial00/lecture00_pre-class_assignment.pdf) If this is not the case, do that first.

Today we are working on basic data management commands and becoming familiar with the R interface. Sadly, no graphs today. But today should show you the power of statistical software relative to Excel, and prepare you to make graphics next class.

## <span id="page-0-0"></span>**A. Open RStudio**

RStudio is an interface for using R.

- 1. Open up RStudio.
- 2. What you need to know about what you see

### a. *Console*

This is the window where you input R commands. You can input them one by one, or you can write a R program, which is what we will do.

b. *Terminal*

This window is a terminal window. On a Mac, it should be a unix interface; on a PC it is a DOS interface. I don't anticipate using this window, but you could use it to find the location of files and execute system commands.

- c. *Environment*
- Ignore
- d. *History*

This reports a history of your R commands. Hopefully you won't need to refer to this window since you won't be programming interactively.

e. *Connections*

Ignore

f. *Files*

- Ignore
- g. *Plots*

Your plots will appear here. But nothing this class!

h. *Packages*

This lists packages you have installed (they sit on your hard drive). This is probably empty, but will fill up as the class goes on.

i. *Help*

Help for commands. Alternatively, you can type help("command") at the console prompt. However, I usually just google.

j. *Viewer*

This is for seeing your data as if it were a Excel table. I don't recommend relying on this, because it impedes your ability to learn how to code and how to manage data.

## <span id="page-1-0"></span>**B. Hello world program**

The very first program people usually write in any language is a very simple one. You make the computer print the words "hello world" to the screen.

### <span id="page-1-1"></span>**1. Why a program?**

There are two ways to tell R how to do things. One is to program "interactively." That means write things at the *>* in the console and press return.

The second way to tell R how to do things is to write a program. A program is a text file that has all the command you want R to execute in logical order. You should *always* write R code (or any code) in a program. Once you've written the program, or part of the program, you run the program, and R does all the steps you outline in the program.

There are at least two key reasons to write a program rather than to code interactively. First, if you don't write down all the commands you've executed, you will lose track of them and not be sure what you did. Then, when you go to fix problems, it will be impossible for you to figure out the steps that you took to create the problem or data. Second, writing a program makes the logical order of steps very clear, and allows you to replicate the work you have already done.

Writing code – what you'll learn to do in this class – is a major advantage over using Excel or similar programs. All your steps to your final output are clear for you or others to follow. When you program interactively, you lose this advantage.

### <span id="page-2-0"></span>**2. Write a R program**

Now let's write a R program. Open RStudio, and choose File -> New File -> RScript.

You should see a new window open up.

In this new window, the first thing you'll write is information about what this program is, what it does and who created it. The lines are called "comments," since they are not directions to R. Instead they are notes for the programmer. In this program, it may seems silly to write this, since your program will start by doing so little. However, it is good practice, it will pay off when you many programs or many coders, and is a very good habit to get into.

To write these comments, use a "#" sign in front of each line. This tells R that everything after the "#" is a comment for you and not code to evaluate.

My comments look like this

```
#
# this is my program to say "hello world"
#
# hiworld.r
#
# january 7, 2018
###### A. print hello world
```
After your comments, write a strange line of code you should put **at the beginning of every program you write**. This line of code gets rid of all data you have sitting around in R and makes sure that you're not referring to a previously created dataset. It will do nothing in our first program, but we want to have it around.

```
# code to remove all objects so you start with a clean slate
rm(list = ls())
```
Now write the R command

print("Hello World!")

Save this file with a name you'll remember in a location you'll remember. Mine is saved as H:/pppa data viz/2018/assignments/lecture01 helloworld.R (If you type the file name, R will automatically add the .R extension to the name). This extension, .R, means it is an R program. Without the proper extension, the program will not work.

### <span id="page-2-1"></span>**3. Run a R program**

Now we want to run this program.

There are two ways to run this file (also known as a script)

- 1. While in the editor window, go to the Code menu -> Run Region -> Run All (or click the "run" bottom at the top of the window).
- 2. At the prompt in the console window, type the full name of your file and use the option "echo=TRUE" so that R will show all the individual commands that you're using.

source('H:/pppa\_data\_viz/2018/assignments/lecture01\_helloworld.R', echo=TRUE)

Either way that you run the program, you should see something like the below in the Console window:

```
print("Hello World!")
```

```
## [1] "Hello World!"
```
That's success! Now you're ready to work on a more complicated program with real data.

### <span id="page-3-0"></span>**C. Loading Data**

We begin by loading data into a dataframe.

A dataframe is basic data structure we'll use most of the time in this course. Think of it like an excel table; it is a rectangle with rows and columns. We will refer to portions of the dataframe by row and column values.

Start a new R program that you'll use for this class and for your homework. For the homework, you should turn in annotated code (that's a R Script with comments) that includes the class commands and the homework.

As we just did, remember to start your .R file with

- comments that say what the file is, who created it and when
- code that erases all previously created objects (these are pre-existing data, for our purposes). As a reminder, this code is

```
# code to remove all objects so you start with a clean slate
rm(ist = ls())
```
Use one .R file for the rest of this tutorial (and make one for each subsequent tutorial). I encourage you to do a few steps, run the program, and see how it goes. If there are errors, fix them before moving forward. Once you have no errors and understand the output, then add new commands to the .R file.

Re-run the whole file each time you add commands. Because most of the files we use (particularly at the beginning of the course) are small, re-running takes very little time and ensures that all your steps work in the order you wrote them.

Remember, do not program interactively! It is very hard to get help on your code if you program interactively.

We'll begin by loading a dataset where each observation is a county in the Washington metropolitan area (or in Virginia, independent city) in a year, 1910 to 2010. See the Washington metropolitan area [here.](https://en.wikipedia.org/wiki/Washington_metropolitan_area) These data come from the Decennial Census, and you can find source info in [this](https://drive.google.com/file/d/0B6dpwbPh_frbOXJIaXhyZ1NuRGM/view) paper of mine in the data appendix. The data have one row per jurisdiction and year.

In R, we usually read .csv (comma separated values) files, and I have prepared files in this format for today.

Download the data for this class from [here.](http://www.leahbrooks.org/leahweb/teaching/pppa_dataviz/2019/subpages/handouts/tutorials/tutorial01/data/was_msas_1910_2010_20190107.csv) Save this file in a location that you will remember, and for which you know the path (the path is an ordered list of folders). For example, I save the file into the path h:/pppa\_data\_viz/2019/tutorial\_data/. You need to know the full path of the directory where you saved the data, and the name under which you saved it.

We begin by loading the file called was msas 1910 2010 20190107.csv. If you're curious what a .csv file looks like, you can open it in Excel.

Here's a simple example of a .csv file:

var1, var2, var3

"a", "b", 2

"d", "e", 2

"g", "h", 5

The first row in this file has the variable names: var1, var2, and var3. Each subsequent row in this example is an observation, which means one unit – perhaps a person, or a state. Each row reports the realization of each of the three variables (var1, var2, var3) for that observation.

For example, if the observations were states, variables could be population, housing units and median income. Each row would be a state, and population, housing units and median income would be the columns.

In a comma separated values dataset, all variables (var1, var2, var3) are separated by commas.

To load the file, we use the read.csv command. The input to this command is the location of the file, and you create (with the <- command) a new dataframe which I am calling was.counties, but you can call whatever you'd like.

Make a comment that you are loading .csv data, and bring it in. I write

```
# load csv data
was.counties <- read.csv("h:/pppa_data_viz/2019/tutorial_data/was_msas_1910_2010_20190107.csv")
```
Note that R uses a forward slash to denote directories, even though Windows usually uses a backslash (Macs usually use a backslash).

This command creates a dataframe (R's version of a dataset) that contains the input csv file.

This is a specific example of general R syntax. The assignment function <- assigns the thing on the right (here, the csv file) to the thing on the object on the left (here, the dataframe).

### <span id="page-4-0"></span>**D. What's in these data?**

The rest of this class teaches you techniques for viewing at and summarizing data. You might think, "why can't I just do this in Excel?" Some of what you're learning today may seem easier in Excel. . . until you get a very large dataset that you can't use easily (or at all) in Excel. I also don't teach techniques that rely on using the data viewer than R has, since these techniques don't work for large data. All that said, we are practicing with a small dataset to begin so you can see all the data and better understand what's going on.

Now that you've loaded these data, let's start by looking at the two key elements of what defines a dataframe. How many rows and columns does this dataframe have? And what variables (columns) does it have?

To answer how "big" these data, that is how many rows and columns, we use R's dim() command. The dim() command reports the dimension of a dataframe:

```
# how big is it?
print("this is how many rows x columns the dataset has")
```
## [1] "this is how many rows x columns the dataset has"

dim(was.counties)

## [1] 246 5

The output in the console window reports the number of rows, comma the number of variables (or columns). This dataframe has 246 rows and 5 columns (or variables).

Rows and columns are the building blocks of dataframes. Starting by understanding whether the number of rows and columns you have is reasonable is always a good place to begin. There are about 20 jurisdictions in the Washington area, and the data set has 11 years, so this seems like a reasonable number of rows.

Next, let's explore which variables are in this dataframe. We query the variable names with the names() command:

```
# what variables does it have?
print("these are the names of the variables")
## [1] "these are the names of the variables"
names(was.counties)
## [1] "statefips" "countyfips" "cv1" "year" "cv28"
```
We learn that this dataframe has five variables. States and counties are identified by FIPS (federal information processing) codes, which you can find at this [website](https://mcdc.missouri.edu/applications/geocodes/) (and many others). State FIPS codes are always two digits, and county codes are always three digits.

Each observation in the was.counties dataframe has a state FIPS and a county FIPS code. Beware that county FIPS codes are not unique across states. In other words, two states may have a county 003. To uniquely identify a county, you need both the state and county FIPS codes.

The remaining undefined variables here are cv1, which is population, and cv28, which is the number of housing units.

Apart from the name of the variable, it is also helpful to know whether a variable is numeric (numbers only), or a string (there are many kinds of strings in R, and we'll hold on discussing this till a future class). You can do mathematical operations with numeric variables, but not with strings.

Use  $str()$  (for structure) to find the types of variables in this dataframe:

```
# what kinds of variables are these?
print("these are the types of variables")
```

```
## [1] "these are the types of variables"
```

```
str(was.counties)
```

```
## 'data.frame': 246 obs. of 5 variables:
## $ statefips : int 11 24 24 24 24 24 51 51 51 51 ...
## $ countyfips: int 1 9 17 21 31 33 13 43 47 59 ...
## $ cv1 : int 331069 10325 16386 52673 32089 36147 10231 7468 13472 20536 ...
## $ year : int 1910 1910 1910 1910 1910 1910 1910 1910 1910 1910 ...
## $ cv28 : int NA NA NA NA NA NA NA NA NA NA ...
```
This output reports that this is a dataframe with 246 obervations and 5 variables. R then lists the variables. For each variable, R reports the variable type (string, int, numeric) and prints the values of this variable for the first ten or so observations.

In this particular dataframe, all variables are of type "int" for integer. This means they are all numeric with no decimals. There is no data for housing units (cv28) for the observations listed. The value "NA" is R's way of stating a missing value.

To get an overall sense of the magnitude of these variables, use summary(), which reports summary statistics on each variable:

```
# look at values
print("these are the values they take on")
## [1] "these are the values they take on"
summary(was.counties)
## statefips countyfips cv1 year
## Min. :11.00 Min. : 1.0 Min. : 5199 Min. :1910
## 1st Qu.:24.00 1st Qu.: 31.0 1st Qu.: 13350 1st Qu.:1940
## Median :51.00 Median : 61.0 Median : 24218 Median :1960
## Mean :43.31 Mean :178.3 Mean : 119984 Mean :1962
## 3rd Qu.:51.00 3rd Qu.:179.0 3rd Qu.: 93974 3rd Qu.:1990
## Max. :54.00 Max. :685.0 Max. :1081726 Max. :2010
## NA's :6
## cv28
## Min. : 1739
## 1st Qu.: 5832
## Median : 13438
```
## Mean : 58393 ## 3rd Qu.: 57275 ## Max. :407998 ## NA's :86

Here we learn that the statefips variable seems to take on only limited values (11,24,51,43), which makes sense: there are four states (counting DC) in the greater Washington metropolitan area. The population variable (cv1) has six observations with no value (NA), and the housing variable 86.

While an average is a reasonable way to look at population, it makes less sense for a categorical variable like statefips ("categorical" means the variable takes on a number of discrete categories; there is no state 11.5, for example).

To look at the distribution of categorical variables, it is helpful to make a frequency table, which is easy in R using table(), combined with a reference to a specific variable. To refer to one specific variable, use the syntax dataframe\$varname.

Combining these two concepts, we get

```
# look at non-numeric variables
print("for non-numeric variables")
## [1] "for non-numeric variables"
table(was.counties$statefips)
```
## ## 11 24 51 54 ## 11 55 169 11

We see that there are four unique values for statefips. State 11 (DC) has 11 observations (one for each decade). State 24 (Maryland) has 55 observations, or 5 for each year. State 51 (Virginia) has 169 observations; it has a very complicated institutional set-up with many small jurisdictions. State 54 is West Virginia, and has one county that appears 11 times.

Note that we could also have done summary (was.counties\$cv1) to just get descriptive statistics for population only.

## <span id="page-6-0"></span>**E. Dataframe Structure**

To work with dataframes, you must know how to refer to rows and columns. We discuss how to do this in this section. Generally, you can refer to the rows and columns in a dataframe using dataframe.name[rows,columns]. This convention of rows -comma- columns is standard in R.

You can use this format to print rows to the screen. Here I print the first five:

```
# print some rows to the screen
print("first five rows")
## [1] "first five rows"
was.counties[1:5,]
## statefips countyfips cv1 year cv28
## 1 11 1 331069 1910 NA
## 2 24 9 10325 1910 NA
## 3 24 17 16386 1910 NA
## 4 24 21 52673 1910 NA
## 5 24 31 32089 1910 NA
```
This shows only the first five rows. You could print rows 20 to 30 by replacing 1:5 with 20:30.

You can also print just some columns:

```
# print some columns to the screen
print("first ten rows and two columns")
## [1] "first ten rows and two columns"
was.counties[1:10,1:2]
## statefips countyfips
## 1 11 1
## 2 24 9
## 3 24 17
## 4 24 21
## 5 24 31
## 6 24 33
## 7 51 13
## 8 51 43
## 9 51 47
## 10 51 59
```
This prints rows 1 to 10 and columns 1 and 2. To print all rows, with columns 1 and 2, you would write was.counties[,1:2] (but this prints 200 rows and takes up too much space for this tutorial!).

Above, I used the column order to pick out columns. This is almost always a **terrible** idea because you may not know the column ordering, or, even worse, the column ordering many change. Rather than use column numbers, you should use the column name directly, as I do below. Below I tell R to take the columns named statefips, countyfips, and year. I use the notation  $c()$  to list a vector (list of things) that R should take.

```
# print columns by name
print("first five rows and three columns")
```
## [1] "first five rows and three columns"

```
was.counties[1:5,c("statefips","countyfips","year")]
```
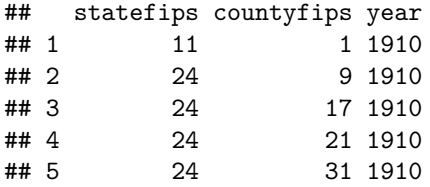

This is particularly helpful as your data gets bigger and you want to check your work.

## <span id="page-7-0"></span>**F. Subsetting**

It is also frequently useful to work with a smaller dataset. (Perhaps not with this current dataset, but the principle we'll learn here will be useful in the future.) There are MANY ways to do this in R. Here we review two methods. The first is "Base R," and the second uses a package (more on this below).

### <span id="page-7-1"></span>**1. Base R**

Your R program arrives with a number of built-in commands. We first review how to subset with these "Base R" commands. Base R commands can be very useful because they always work, unlike commands from packages, which may not work in all circumstances. In addition, when we go to write functions, around Tutorial 8, Base R subsetting is much easier to put in a function.

The Base R subsetting relies on the same logic of limiting rows and columns as we did before. To make a dataframe without 1910, we tell R to take all rows where the variable year is not equal  $(!=)$  to 1910. We check the new dataframe (was.counties.no1910) using dim().

Note that we are creating a new dataframe called was.counties.no1910. This dataframe exists in addition to the was.counties dataframe. The ability to have multiple dataframes is a key strength of R relative to Excel or Stata.

```
# make a dataframe without 1910
print("make a dataset w/o 1910")
```

```
## [1] "make a dataset w/o 1910"
```

```
was.counties.no1910 \leq was.counties[was.counties$year != 1910,]
dim(was.counties.no1910)
```
## [1] 226 5

Recall that the original had 246 rows. Does this seem reasonable?

We can subset based on any variable. Below we omit Washington, DC from the dataframe, again using the not equals command:

```
# make a dataframe without washington dc
print("make a dataframe w/o washington dc")
```

```
## [1] "make a dataframe w/o washington dc"
```

```
was.counties.no.dc \leq was.counties[was.counties$statefips != "11",]
dim(was.counties.no.dc)
```
## [1] 235 5

Subsetting is not just limited to rows. We can also subset to just some of the original columns. For example, I can tell R to not include any column where the column name is  $cv28$ : ! (names (was.counties) %in% ("cv28")). The ! command means "not." The other part – names(was.counties) %in% ("cv28") – means "where the name of the column in was.counties is cv28." The  $\frac{\pi}{3}$  command means "any item in the following list." So we could potentially expand the list to include more variables by doing, for example,  $\frac{\pi}{2}$ in% c("cv1","cv28"). We use c to let R know that this is a set of values.

```
# make a dataframe without housing (cv28)
print("make a dataframe w/o housing variable")
```

```
## [1] "make a dataframe w/o housing variable"
was.counties.no.cv28 \leq was.counties[, !(names(was.counties) \ln\left(\frac{w}{28}\right)]
dim(was.counties.no.cv28)
```
## [1] 246 4

Note that the number of rows is still 246, but the number of columns is now 4, rather than 5.

### <span id="page-8-0"></span>**2. Using filter and select from tidyverse package**

Alternatively, you can achieve the same outcome using commands from a user-written package. A package means a set of commands written by someone to plug into R. The first time you use a new package you need to install it, as in

```
install.packages("tidyverse")
```
Install this package now, writing the command in the console and pressing return. There are a lot of commands in this package, and it may take a while to load. Installing packages is the **one time** that you should not write a command in a program. If you put this command in your program, you would install it everything you ran your program. This would be unnecessary and very slow. Bottom line: Do this once, and **do not** put the install.packages() command in your program.

Then, having installed the package, in any program where you want to use the package, you need to let R know that you want to use it:

library(tidyverse)

```
## -- Attaching packages --------------------------------------- tidyverse 1.3.1 --
## v ggplot2 3.3.5 v purrr 0.3.4
## v tibble 3.1.4 v dplyr 1.0.7
## v tidyr 1.1.3 v stringr 1.4.0
## v readr 2.0.1 v forcats 0.5.1
## -- Conflicts ------------------------------------------ tidyverse_conflicts() --
## x dplyr::filter() masks stats::filter()
## x dplyr::lag() masks stats::lag()
```
This output here tells us that tidyverse is really a collection of packages, including ggplot2, purrr, tibble, dplyr, and four others. The filter and select command are from the dplyr package.

The "conflicts" portion of the output warns you that there are commands in the packages you just loaded that have the same name as command in the stats package. For now, we don't worry about this.

If you want to use a package in a program, you should put this library command at the top of your R script to make R load the package immediately when you start running the program. We will use two commands from the tidyverse set of packages (for now – it contains many other useful commands): filter and select.

We start with the filter command, which is a way of creating a subset of a dataframe based on characteristics of observations. The filter command takes two inputs. The first is the data frame and the second is the subsetting condition: filter(.data = dataframe, \*condition\*). You can have more than one condition, linked by "and"  $(\&)$  or "or"  $($  | $).$ 

As before, we can keep only counties (rows) where the year is 1910. Note that when we use these tidyverse commands, we name the dataframe at the beginning, and then don't have to call variables by their full name with an \$.

```
# keeps only rows where the condition evaluates to TRUE
print("use dplyr to make a dataset that is just 1910")
```

```
## [1] "use dplyr to make a dataset that is just 1910"
was.counties.1910.d \le filter(.data = was.counties, year == 1910)
dim(was.counties.1910.d)
```
## [1] 20 5

Comfortingly, these new data are smaller than the old data.

But let's check to be sure that the new dataframe has only 1910. It is good programming practice to, as President Reagan said, "trust but verify." Mistakes are, sadly, almost always your fault.

```
# check if the filter command does what we wanted
print("before filtering")
```

```
## [1] "before filtering"
table(was.counties$year)
```
## ## 1910 1920 1930 1940 1950 1960 1970 1980 1990 2000 2010

```
## 20 20 20 20 24 24 22 24 24 24 24
```

```
print("after filtering")
```

```
## [1] "after filtering"
table(was.counties.1910.d$year)
```
## ## 1910 ## 20

This worked! The variable year in dataframe was.counties.1910.d takes on only the value 1910, as we wished.

We can also keep all states that are not DC, again using ! as not. This command says "return all observations" where the state ID number is not 11."

```
# keep everything but washington DC
print("filter: keep not DC")
```
## [1] "filter: keep not DC"

```
was.counties.no.dc.d \le filter(.data = was.counties, statefips != "11")
dim(was.counties.no.dc.d)
```
## [1] 235 5

However, unlike with base R, this command does not work to drop columns in a dataframe. Instead, we use the select command to choose columns. The select command takes the inputs select(.data = dataframe, \*columns\*), where dataframe is the input dataframe and columns are the columns to keep (no minus sign in front) or drop (put a minus sign in front, as below).

The select command below says "make a new dataframe called was.counties.no.cv28.d that has all columns from was.counties except cv28."

```
# make a dataframe w/o housing variable
# try select
print("can't use filter to drop columns. use select")
```
## [1] "can't use filter to drop columns. use select"

```
was.counties.no.cv28.d \leq select(.data = was.counties, -c("cv28"))
names(was.counties.no.cv28.d)
```

```
## [1] "statefips" "countyfips" "cv1" "year"
head(was.counties.no.cv28.d)
## statefips countyfips cv1 year
4 1 11 1 331069 1910<br>
4 2 24 9 10325 1910
         24 9 10325 1910
## 3 24 17 16386 1910
## 4 24 21 52673 1910
## 5 24 31 32089 1910
## 6 24 33 36147 1910
```
We check the output with head() and names(), both of which report that the newly created dataframe does not have the cv28 variable.

### <span id="page-11-0"></span>**G. Create new variables and dataframes**

In this step, we create a new variable and make new dataframes of summary statistics.

#### <span id="page-11-1"></span>**1. Create a new variable**

Creating a new variable in R is reasonably straightforward. Use the <- to denote the output, and use the dataframe\$var notation to describe variables.

For example, suppose we'd like to know the average number of people per housing unit in each jurisdiction. To do this, we need to divide population  $(cvt)$  by housing  $(cv28)$ . We do this as below:

```
# people per housing unit
print("make new variable with people per housing unit in each county")
## [1] "make new variable with people per housing unit in each county"
was.counties$ppl.per.hu <- was.counties$cv1 / was.counties$cv28
summary(was.counties$ppl.per.hu)
```
## Min. 1st Qu. Median Mean 3rd Qu. Max. NA's ## 1.909 2.566 2.762 2.852 3.272 3.975 86

We created the number of people per housing units, and then we use summary() to check the value. Does this value seem reasonable? I anticipate that it should be between 1 and 5. Is it?

When programming, it is always a good idea to build in checks like these as things can and do go wrong.

#### <span id="page-11-2"></span>**2. Summarizing data to screen**

The most familiar summary statistic is the mean. R can easily calculate the mean of a variable with mean(). If there are any missing values in a variable and you don't tell R to omit these missing value observations, R will report a missing value for the mean. That is why the first mean command below reports NA, while the second gives a value. The  $na.rm = TRUE$  means "yes, omit missing values in calculations."

```
# brute force
print("find a mean")
## [1] "find a mean"
```
mean(was.counties\$cv1)

## [1] NA  $mean(was.counties$  $cv1, na.rm = TRUE)$ 

## [1] 119983.7

Does this value seem reasonable for the mean jurisdiction population over the entire period?

It is also sometimes helpful to put the mean into its own variable (maybe you'll want to put it in a title or some such). You can do this as we do below, creating a newvar.

```
# putting value into its own variable
print("put mean value into a variable")
## [1] "put mean value into a variable"
newvar <- mean(was.counties$cv1, na.rm = TRUE)
newvar
```
## [1] 119983.7

This newvar is a 1x1 dataframe.

There are **many** different statistical functions in  $R - so$  many that you're better off googling "statistical" functions in R" to think about this. Most of them work just like the mean() function that we just explored.

### <span id="page-12-0"></span>**3. Summarizing variables to a dataframe**

We now move on to creating dataframes of summary values. Suppose we'd like to know the mean population across all jurisdictions in each year. We can do this using the commands group\_by and summarize, which are part of tidyverse.

As your program should already have library(tidyverse) at the top, you don't need to do anything else to load this package now.

This section of the tutorial is the beginning of understanding what statistical software (like R) can do that Excel cannot. We are going to take data at one level – the county-year level – and create a dataframe at a different level – the year level.

To do this, we first need to understand what "groups" we want in the final output. For a year-level dataset, we want to make groups (from the county-year data) by year.

Tell R what your groups are using the group by command. The group by function takes inputs  $group_by(.data = dataframe, [variables to group by, separated by commas]).$ 

Only after you've told R how your data are grouped, you then ask R to calculate summary statistics at the level of that group. R calculates grouped summary statistics with the tidyverse command summarize. Note that the dataframe we used in the summarize command is the grouped dataframe (was.counties.grp.yr) that we created in the previous line.

In the command below we create a new dataframe,  $\text{was}.\text{by}.\text{year}$  with the variable  $\text{cv1}.\text{yr}$ , which is the mean population for all counties in each year. Note that the group\_by command doesn't change the look of your data – it just changes its functionality in susequent commands.

```
# summarize by year
print("find average by year")
```
## [1] "find average by year"

```
was.counties.grp.yr \leq group_by(.data = was.counties, year)
was.by.year \leq summarize(.data = was.counties.grp.yr, cv1.yr=mean(cv1))
was.by.year
```
## # A tibble: 11 x 2 ## year cv1.yr ## <int> <dbl> ## 1 1910 32892. ## 2 1920 39282. ## 3 1930 44222. ## 4 1940 59891. ## 5 1950 NA ## 6 1960 NA ## 7 1970 143834. ## 8 1980 142777 ## 9 1990 173222. ## 10 2000 201560. ## 11 2010 234843

This is a good point to note that all commands in this package can be used with American spelling ("summarize") or British spelling ("summarise"). I will use the American spelling throughout the course, but you may find the British spelling when you look for help online.

Looking at this new dataframe, we have one observation per year (correct!), with a population mean that is increasing over time (seems reasonable). Unfortunately, we have some missing values. We can correct by using the same na.rm=TRUE as above:

*# summarize by year w/o missings* print("find average by year w/o missing values")

## [1] "find average by year w/o missing values"

```
was.by.year \leq summarize(.data = was.counties.grp.yr, cv1.yr=mean(cv1, na.rm = TRUE))
was.by.year
```
## # A tibble: 11 x 2 ## year cv1.yr ## <int> <dbl> ## 1 1910 32892. ## 2 1920 39282. ## 3 1930 44222. ## 4 1940 59891. ## 5 1950 81966. ## 6 1960 110812. ## 7 1970 143834. ## 8 1980 142777 ## 9 1990 173222. ## 10 2000 201560. ## 11 2010 234843

An improvement!

This set-up is flexible. We can calculate not just the mean population, but also the total population by adding an additional function (sum()).

```
# summarize two variables by year
print("find two things by year")
## [1] "find two things by year"
was.by.year \leq summarize(.data = was.counties.grp.yr, cv1.yr=mean(cv1, na.rm = TRUE),
                                                      cv.yr.total = sum(cv1, na.rm = TRUE))was.by.year
```

```
## # A tibble: 11 x 3
## year cv1.yr cv.yr.total
## <int> <dbl> <int>
## 1 1910 32892. 657845
## 2 1920 39282. 785643
## 3 1930 44222. 884441
## 4 1940 59891. 1197826
## 5 1950 81966. 1721291
## 6 1960 110812. 2327056
## 7 1970 143834. 3164346
## 8 1980 142777 3426648
## 9 1990 173222. 4157327
## 10 2000 201560. 4837428
## 11 2010 234843 5636232
```
Additionally, we can add a second variable to group by. Instead of summaries by year, we can report data by state and year. Notice how we first define a new "grouped" dataframe.

```
# summarize by state and year
print("find info by state and year")
## [1] "find info by state and year"
was.counties.grp.st \leq group_by(.data = was.counties,year,statefips)
was.by.state.yr \leq summarize(.data = was.counties.grp.st,
                         cv.st.total = sum(cv1, na.rm = TRUE))## `summarise()` has grouped output by 'year'. You can override using the `.groups` argument.
was.by.state.yr
## # A tibble: 44 x 3
## # Groups: year [11]
## year statefips cv.st.total
## <int> <int> <int>
## 1 1910 11 331069
## 2 1910 24 147620
## 3 1910 51 163267
## 4 1910 54 15889
## 5 1920 11 437571
## 6 1920 24 158258
```

```
## 7 1920 51 174085
## 8 1920 54 15729
## 9 1930 11 486869
## 10 1930 24 189435
## # ... with 34 more rows
```
Now, rather than 11 observations, we have 44. Does that make sense?

## <span id="page-14-0"></span>**H. Problem Set 1**

Now you are ready to work on your own.

### <span id="page-14-1"></span>**1. What to turn in**

For this and all subsequent problem sets you should turn in **one pdf** that includes

- Written output that directly answers the questions (not just the code that finds the numbers). This can be a word doc, or any other output of your choice.
- R script for the tutorial and the questions below (the .R program file)
- R output (from console window; ok to paste into a separate file)

### <span id="page-14-2"></span>**2. Where to turn in**

All your work in this class will go into the "for students" google folder that I link to on Piazza. Inside this "for students" folder, please find a "tutorial turn-in" folder.

Inside the tutorial folder, you need to create a new folder called lastname\_firstname. Turn all your tutorial work into this folder (you many want to make sub-folders for different assignments to make sure I can find your work). Make sure your sharing permissions allow me and Bianca to edit the folder.

Turn in today's problem set in your folder. Save as [last name]\_PS1.pdf

### <span id="page-15-0"></span>**3. Questions**

You are welcome and encouraged to work with others on the homework. However, each of you must turn in your own homework, in your own words. All duplicate versions of a homework receive a grade of zero.

- 1. Why do we do table(was.counties\$statefips) and summary(was.counties\$cv1) and not summary(was.counties\$statefips) and table(was.counties\$cv1)?
- 2. Why does the first summary in part G.3. yield 11 observations, but the second 44?
- 3. Find and report the average population in DC for the entire period 1910-2010
- 4. Find state-level (or the part of the state we observe) average population over the entire period. Put a table with this information in your final output. Describe the results in a sentence or two.
- 5. For each of the four states, are there more or fewer jurisdictions in this dataset now than in 1910? (Hint: sum(!is.na(variable.name)) tells you the total number of non-missing observations.)
- 6. What is the most populous jurisdiction in the DC area in 2010?

You may find it helpful to refer to this [cheat sheet](https://rstudio.com/wp-content/uploads/2015/02/data-wrangling-cheatsheet.pdf) for this and future classes.